# Statistics for Dynamic & Static Networks

# *Documentation*

In-depth explanation of the program and its functions

*Version 3 Carleton University Summer 2014*

## **Table of Contents**

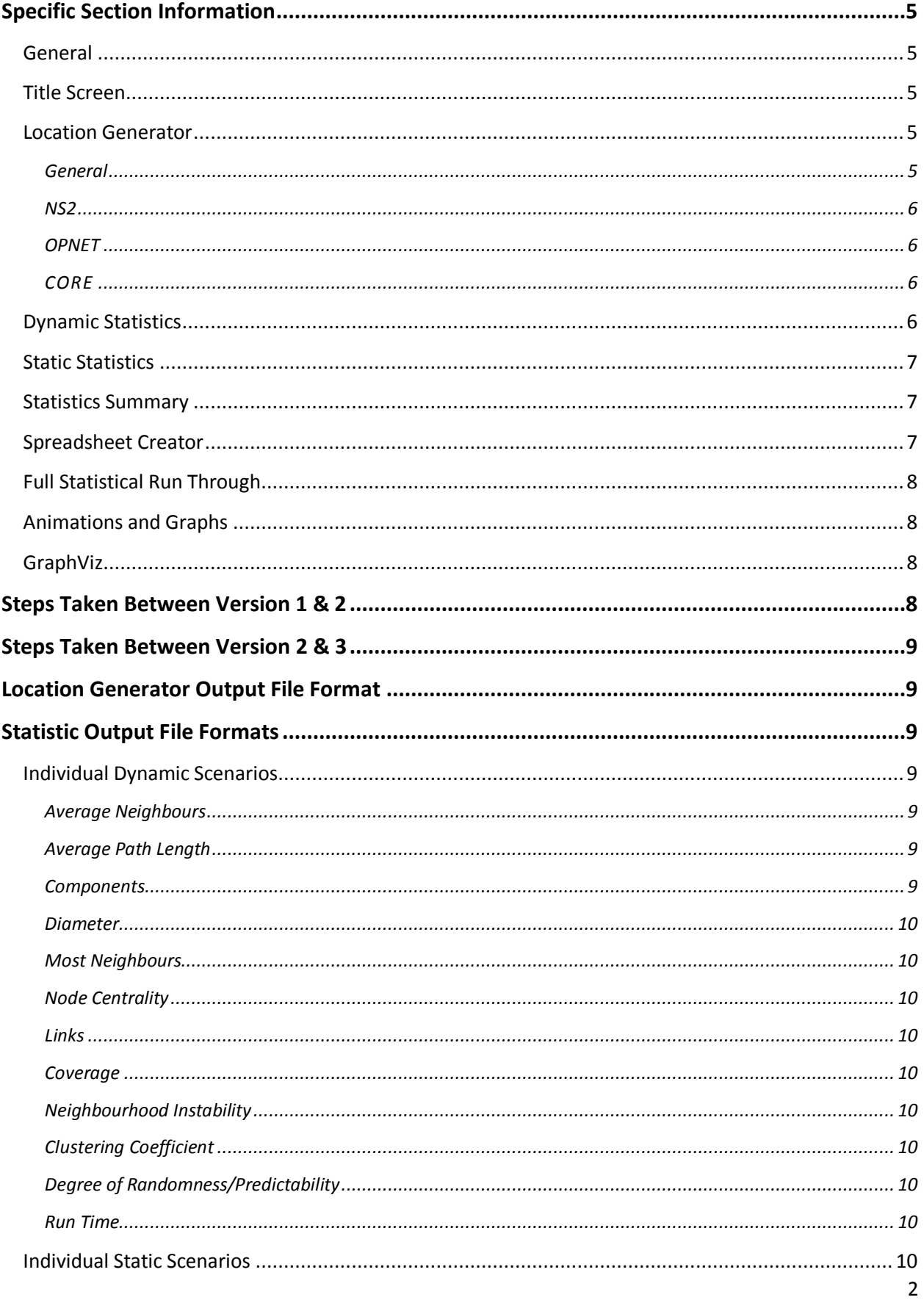

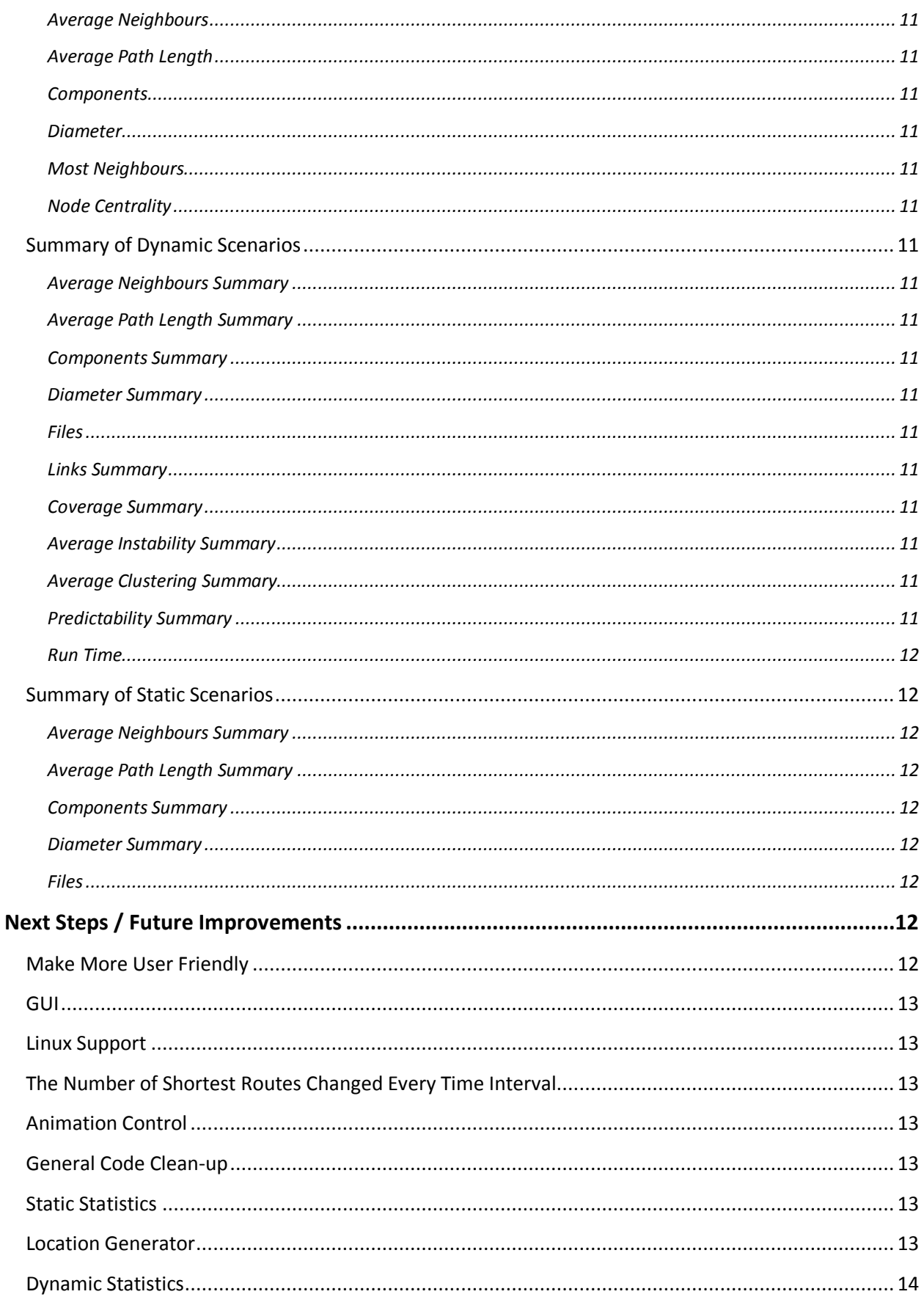

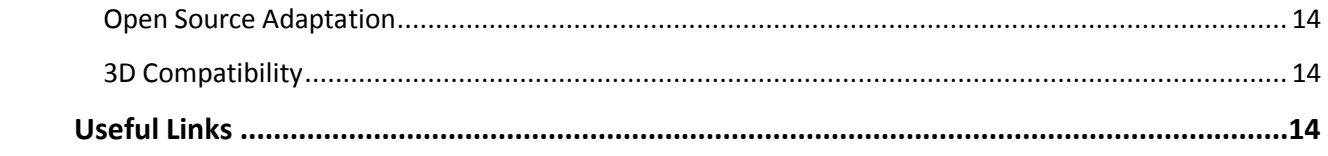

*The testing/creation for all aspects of this program (except the Matlab section) have been done on the following laptop:* HP pavilion dv6 Notebook PC Windows 7 Professional 8.00 GB RAM 64-bit OS Intel(R) Core(TM) i7 - 2630QM CPU @ 2.00GHz 4 processor cores *Keep this in mind when recalling run times for program and system dependant limits.*

## <span id="page-4-0"></span>**Specific Section Information**

## <span id="page-4-1"></span>**General**

- Assumes that user defined sequence is only used is specified file names and not in any folder along the path.
	- ex. C:\50 test\Scenario50-1.txt (If user chooses to look for matching sequence of '50' program will crash as 50 is found in folder name)
- When using any of the *'single file'* options throughout the program it's suggested that you place the file(s) within the program directory as that will be where it looks for the file if you just type in its name with no path

## <span id="page-4-2"></span>**Title Screen**

The title screen contains the following options:

- 1. Location Generator
- 2. Dynamic Statistics
- 3. Static Statistics
- 4. Statistics Summary
- 5. Spreadsheet Creator
- 6. View Statistics in MATLAB
- 7. Full Statistical Run Through
- 8. Exit

#### (*This stage of program doesn't support option 6*)

- The user is required to choose an option. The data is collected as a string (variable: *input*) and is compared to number to check for correct input.
	- ex. if (input ==  $"1"$ ) {...}
- Option 8 can be chosen by either entering the number 8 or typing in 'EXIT'. The program will automatically make the input all capital locks letters using to upper() function found in boost library: boost/algorithm/string/case\_conv.hpp.
- Title Screen loops until user chooses option 8. Exits by making flag (variable: *title*) false.

## <span id="page-4-3"></span>**Location Generator**

### <span id="page-4-4"></span>*General*

 User is required to enter desired transmission range and refresh rate to be used in the statistical analysis. Program gathers information using the transmission\_refresh() function. Input is taken

as a string then checks for error (makes sure user entered a number) then converts to double using convertToDouble() function.

- Default transmission range: NS2 250; OPNET 1000
- When using multi-file option, the function used (FindNextFile) does not search in any set order, the order it searches for files is system dependent.
- This stage of program ignores z-coordinate positions
- On second line of file, last number is 0 for normal mode and 1 for troubleshoot mode. Only used in matlab section but seems to be useless and causes program crash

#### <span id="page-5-0"></span>**NS2**

- Looks for .txt files
- Generation can take over 30 minutes for scenarios that have one or more node with really small event times (less than 0.00001)

#### <span id="page-5-1"></span>**OPNET**

- Looks for .xml files
- Generation can take long time if too many destination changes (more than 10,000)
- Assume that folder containing trajectory files has exact same name as setup file (not including extension)
- Assumes that trajectory files have the node number specified at the end of the file name in the format: '*filename.#.trj* '.
- Determines the number of nodes from setup file (.xml) by looking for node names that are only numbers ex. *<node name="1" model=...*
- User is required to specify the x and y axis values as that information isn't contained within the scenario files.
- When using multiple files, make a copy of the setup (.xml) file for each folder containing trajectory files, and rename them to match.
- $\bullet$  In scenarios tested, the input values are: transmission range = 1000, refresh = 1, runtime = 2000, x=2000 and y=4000

### <span id="page-5-2"></span>*CORE*

- Looks for .imn files
- Assume both scenario and setup file have same name with different extensions
- Skips over static nodes (defined by model 'router')
- Find the amount of nodes by looking for specific model (*mdr*) after finding the proper type (*router*)

ex.  $\qquad \qquad \text{node } n1$  {

type router model mdr

## <span id="page-5-3"></span>**Dynamic Statistics**

If run time is to large program will crash as it initializes arrays using that number

ex.  $int^*$  location\_time = new int[run\_time\_int\*num\_nodes\*2];

(Known crash when trying to run program for 70 node scenario with run time over 500,000)

- User can choose to create graphViz visualization for scenario within the run time for any multiple of the refresh rate.
- Discounts all links created at time 0 when calculating total and average values
- Viewed some occurrences (very few) where code showing *'% complete'* doesn't work or is not exact (ex. 499/1000 50% complete)
- Link changed statistics doesn't match numbers from scenario files (NS2); this could be caused by location generation only being per second and not smaller. Because the program only generates locations of the nodes every second, links can be broken and created within a second's time. These changes would go unnoticed by the program.

## <span id="page-6-0"></span>**Static Statistics**

- Could be possible to get rid of StaticStatistics function and just integrate this section into the location generator
- Opnet and Core scenarios only tested for single file. Further testing should be done (including multi-file testing)

## <span id="page-6-1"></span>**Statistics Summary**

- Assumes that individual statistics have been created for select scenarios already and output files and folder are in same directory as scenario files
- Assumes all files within given folder with proper extension and matching sequence are scenarios with output folder already generated. The program will not look if, for example, '.txt' files (NS2) within folder are scenarios and not just random text files. The program will run on all text files within the folder
- Summary files are held within folder with following format: *'\*sequence\*.summary'* (\*...\* stands for user specified data)
- Run time must be less than the total run time of each individual scenario. Don't forget to take into account the refresh rate.
- For links summary, total amount of added and broken links at end of file seem to be too large by a factor of ten. This should be reviewed to see if this is actually the case and to fix it.

## <span id="page-6-2"></span>**Spreadsheet Creator**

- At current stage of program only functions for NS2 type scenarios with scenario file name of 'Scenario#-#.txt' format. Also only works for folders containing scenarios with 10-20...-100 (multiples of 10) nodes with a max of 25 scenarios for each node set. Only works with this format because it uses the number within the file name to keep track of the data's position in the tables.
- Note that max number of scenarios must be changed within code (controlled by variable: max\_scenario)
- For Dynamic: Creates 3 spreadsheets within file; the first is a summary of links, the second is the statistics at time 1, and the last is the statistics at the run time.
- For Static: Creates single spreadsheet showing all statistics
- Statistic Summary must be run for the files BEFORE creating a spreadsheet, the Spreadsheet Creator relies of the *'files.txt'* output from the summary to locate the included files.
- The sequence used to match for files must be the exact same sequence used to create the summary files
- Spreadsheet is created within summary folder. Name of file is: *'\*sequence\*.spreadsheet.xml'* (\*...\* stands for user specified data)

## <span id="page-7-0"></span>**Full Statistical Run Through**

- Only for dynamic scenarios
- Automatically creates graphViz visualizations at end of run time
- If user chooses single file option and that file is not contained within the program directory then the Dynamic Statistics portion of the program won't work as it uses doesn't account for the file path when the user inputs the file location (assumes file is in same directory as program)

## <span id="page-7-1"></span>**Animations and Graphs**

Assumes all files are within their own scenarios given output folder with format:

### *'Filename output\'*

- When animation is running, keeps animation figure in front of screen so animation doesn't plot onto other figures. User must pause the animation in order to view other figures.
- Program creates array using the run time and the amount of nodes: location = zeros(num nodes\*run time, 4); If run time is too large, it may cause program to crash as too much memory is used up. Warning shows if number exceeds 1 million.
- Valid animation controls become visible/invisible depending on if they can be used or not.
- Animation resets to 0 if run time is hit. User can view the scenario at the run time if the animation is paused and by dragging the slide bar all the way to the right.

## <span id="page-7-2"></span>**GraphViz**

 GraphViz visualizations are named in following format: *'graphViz\_#.dot'* where the # is the time at which the visualization was created (if run for static scenario, '#' gets replaced with word 'static')

## <span id="page-7-3"></span>**Steps Taken Between Version 1 & 2**

See *'Future Version - Fixes'* file for explanation on the improvements/fixes that Jordan suggested be done to program.

- Made all sections of program accessible from one file
- Made program compatible with all file types
- Added ability to do multiple files from single folder at once
- Organized outputted files into single folder
- Created section to take summary statistics from batch of files in single folder
- Created section to take batch of NS2 scenarios and output statistics in table format that can be read in Excel
- Added ability to do both dynamic and static network scenarios
- Added simple text based menu system
- Added simple controls for MATLAB animation

## **Steps Taken Between Version 2 & 3**

- Added multiple new outputs to the Dynamic Statistics section (coverage, surface graph, neighbourhood instability, average instability, clustering coefficient, average clustering, and predictability)
- Clarified instructions on how to handle OPNET scenarios
- Added additional outputs to the dynamic statistics summary (coverage summary, instability summary, clustering summary, and predictability summary)
- Fixed minor bugs in the MATLAB program and added the ability to graph additional outputs (coverage, instability and clustering)
- General code cleanup, removing old debugging code and adding comments for clarity

## <span id="page-8-0"></span>**Location Generator Output File Format**

First line is the name of the scenario file that the output file was generated from. Second line gives basic scenario information (from left to right); first number is number of nodes, second number is refresh rate, third is the transmission range, fourth and fifth are the x and y axis and the last is 0 for normal mode and 1 for troubleshoot mode. After this is each nodes locations per second until they become static. The format for each line is (from left to right); First number is the given node, second is the time, third is x position, the final is the y position. Notes that node has reached its destination by line: "Node # has reached its destination.". At the end of the file, after '#', the final number is the total time the scenario needs to become static.

## <span id="page-8-1"></span>**Statistic Output File Formats**

(Numbers as being read from left to right)

## <span id="page-8-2"></span>**Individual Dynamic Scenarios**

For each different statistics file the first number in each given line is always the time, from 0 to the given run time. Explanation of all statistics can be found in user manual under *Statistics Calculated* section.

#### <span id="page-8-3"></span>**Average Neighbours**

Number after time is average neighbours number.

#### <span id="page-8-4"></span>**Average Path Length**

Number right after time is average path length in hops, then beside that is average path length in meters.

#### <span id="page-8-5"></span>**Components**

Number right after time is the number of components in scenario at given time.

#### <span id="page-9-0"></span>**Diameter**

Number after time is diameter in hops, then beside that is the diameter in meters.

#### <span id="page-9-1"></span>**Most Neighbours**

The numbers following the time are the nodes that share the most node neighbours at given time. Number within circle brackets is the number of neighbours each of these nodes have.

#### <span id="page-9-2"></span>**Node Centrality**

The numbers following the time are all the nodes sharing the most node centrality.

#### <span id="page-9-3"></span>**Links**

Number beside time is amount of links created at given time, number beside that is number of links lost. Total added links number at end is the total amount of added links from time 1 to run time. Same for Total broken links. Average links added per second number is the average amount of links added from time 1 to run time. Same for average links broken per second. Link changes number represents the total number of times a link was created or broken for each node from time 1 to run time. Following that is each nodes individual link change number.

#### **Coverage**

The number following the time is the current percent coverage of the defined area. It approximates how much of the area has had a node pass through, based on dividing the area into a 100-by -100 grid and keeping track of the cells. At the very bottom it outputs an array of the values of each cell (how much time it has been occupied). A separate output, called surface\_graph, provides an alternate format of it that can be copied into MATLAB to visualize the node distribution over time.

#### <span id="page-9-4"></span>**Neighbourhood Instability**

The program outputs the instability of each node (number of link changes divided by the number of neighbours) over a ten-second period, which is indicated by the first two numbers in each row. The average of all nodes over the run time is listed at the bottom. There is a separate output (average\_instability) which gives the average of all nodes at each point in time.

#### **Clustering Coefficient**

The numbers following the time are the clustering coefficients of each node (ratio of radio links among neighbours and the number of neighbours) going from first to last. The average of all nodes over the run time is listed at the bottom. There is a separate output (average\_clustering) which gives the average of all nodes at each point in time.

#### **Degree of Randomness/Predictability**

The output is a single value indicating the approximate predictability of the movement of the nodes.

**Run Time**

Run time for statistics that user specified.

### <span id="page-9-5"></span>**Individual Static Scenarios**

Explanation of all statistics can be found in user manual under *Statistics Calculated* section.

#### <span id="page-10-0"></span>**Average Neighbours**

Average neighbours number.

#### <span id="page-10-1"></span>**Average Path Length**

First is the average path length in hops, then beside that is average path length in meters.

#### <span id="page-10-2"></span>**Components**

The number of components in the scenario.

<span id="page-10-3"></span>**Diameter** First is the diameter in hops, then beside that is the diameter in meters.

#### <span id="page-10-4"></span>**Most Neighbours**

The numbers are the nodes that share the most node neighbours. Number within circle brackets is the number of neighbours each of these nodes have.

#### <span id="page-10-5"></span>**Node Centrality**

The numbers are all the nodes sharing the most node centrality.

#### <span id="page-10-6"></span>**Summary of Dynamic Scenarios**

For each different statistics file the first number in each given line is always the time, from 0 to the given run time. Explanation of all statistics can be found in user manual under *Statistics Calculated* section. All number are simply averaged by added each number from every included file then dividing by the amount of files used. The average number at the bottom of each file is calculated by adding all the numbers for the given run time then dividing by the run time.

#### <span id="page-10-7"></span>**Average Neighbours Summary**

Number after time is average neighbours number.

#### <span id="page-10-8"></span>**Average Path Length Summary**

Number right after time is average path length in hops, then beside that is average path length in meters.

#### <span id="page-10-9"></span>**Components Summary**

Number right after time is the average number of components in the scenarios at given time.

#### <span id="page-10-10"></span>**Diameter Summary**

Number after time is average diameter in hops, then beside that is the average diameter in meters.

#### <span id="page-10-11"></span>**Files**

List of all scenarios used to create summary files.

#### <span id="page-10-12"></span>**Links Summary**

Number beside time is amount of average links created at given time, number beside that is average number of links lost. Total added links number at end is the total amount of added links from time 1 to run time for all scenarios. Same for Total broken links. Average links added per second number is the average amount of links added from time 1 to run time. Same for average links broken per second.

#### <span id="page-11-0"></span>**Coverage Summary**

Number beside time is the average percent coverage of the scenarios at the given time.

#### **Average Instability Summary**

The output lists a time range of 10 seconds, followed by the average neighbourhood instability of the scenarios at the given time.

#### **Average Clustering Summary**

Number beside time is the average network clustering of the scenarios at the given time.

#### **Predictability Summary**

Number given is the average degree of randomness/predictability over the entire run time.

#### **Run Time**

Run time for statistics that user specified.

#### <span id="page-11-1"></span>**Summary of Static Scenarios**

Explanation of all statistics can be found in user manual under *Statistics Calculated* section. All number are simply averaged by added each number from every included file then dividing by the amount of files used.

#### <span id="page-11-2"></span>**Average Neighbours Summary**

Average neighbours number.

### <span id="page-11-3"></span>**Average Path Length Summary** First is the average path length in hops, then beside that is average path length in meters.

#### <span id="page-11-4"></span>**Components Summary**

Average components in all the scenarios.

#### <span id="page-11-5"></span>**Diameter Summary**

First is the average diameter in hops, then beside that is the average diameter in meters.

#### <span id="page-11-6"></span>**Files**

List of all scenarios used to create summary files.

## <span id="page-11-7"></span>**Next Steps / Future Improvements**

### <span id="page-11-8"></span>**Make More User Friendly**

- Use Explorer to allow users to choose files and file paths with more ease instead of typing everything in
- Allow user to exit to main menu from every sub-menu
- Allow user to go back a step (go to previous menu)
- Use arrow keys to navigate menus

## <span id="page-12-0"></span>**GUI**

- Create more user friendly interface instead of using cmd.exe (graphical interface / GUI)
- Use a 'Properties Window' to allow user to specify all required information (transmission range; refresh rate; file name; etc...) using drop boxes, list boxes, buttons etc..
- Could potentially put entire program in one window.

## <span id="page-12-1"></span>**Linux Support**

- To do this, the source code of the application must be pasted into a Linux C++ environment (GCC for example)
- Animation\_graphs.m should work on the Linux version of MATLAB with no issues (although not tested)

## <span id="page-12-2"></span>**The Number of Shortest Routes Changed Every Time Interval**

- Add the ability to calculate how many shortest paths change every time Interval
- Perhaps do this by storing the shortest path for each node in an array of length num\_nodes
- This would store the path from 1 to 2, 1 to 3, etc.
- Add one to a counter every time one of these values changes

## <span id="page-12-3"></span>**Animation Control**

- Further work on animation controls
- Could generate more user friendly GUI for program using Matlabs GUIDE tool
- Add ability to create graphs from the summary files. Should be simple as the only difference is no animation.

## <span id="page-12-4"></span>**General Code Clean-up**

Look through all the code in the program and tidy it up, make the program run faster and more efficiently. Some specific things that can be done are:

- Organize sections of re-used code into functions
- Re-name variables for increased clarity
- Get rid of un-used/needed variables
- Make sure all dynamically allocated variables are freed before exiting functions
- Create error checking at every step of program to prevent crashes
- Make program go back to main menu if error occurs

### <span id="page-12-5"></span>**Static Statistics**

Further test static Core scenarios (only tested for 1 scenario)

### <span id="page-12-6"></span>**Location Generator**

 Create ability to generate node locations at less than 1 second intervals for more accuracy, also add ability to generate locations only up to certain point and not until static to speed up process.

## <span id="page-13-0"></span>**Dynamic Statistics**

 The "degree of randomness/predictability" code is not the most efficient, and tends to cause stack overflow issues if the 4-dimensional predictability array is too large. A more efficient implementation may fix these issues.

## **Open Source Adaptation**

 Add the program to Source Forge. Will be useful when GUI is programmed and MATLAB integration is complete.

## **3D Compatibility**

 Allow the program to handle 3D node movement. This will require massive changes to the program, and is not to be taken lightly.

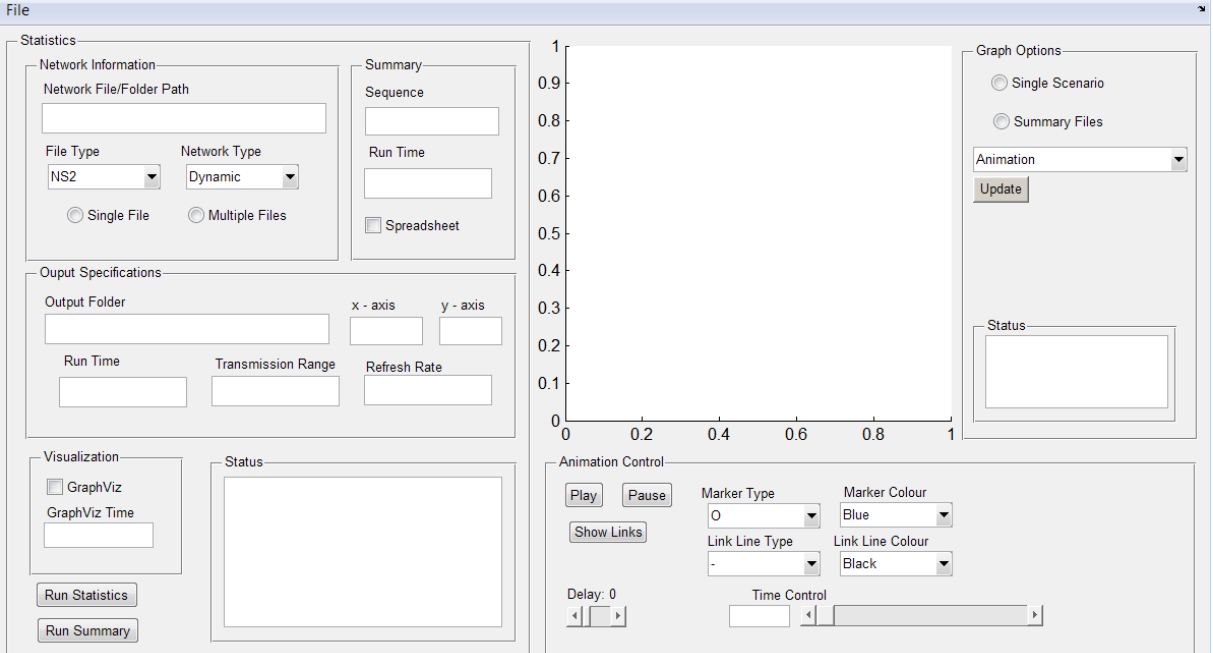

#### The future program can eventually end up looking something like the following:

**Example of possible finished program (built using Matlab GUIDE tool)**

## <span id="page-13-1"></span>**Useful Links**

The following are links I've found useful to help create the program.

<http://www.cplusplus.com/>

<http://www.cplusplus.com/reference/regex/>

[http://blogs.msdn.com/b/brian\\_jones/archive/2005/06/27/433152.aspx](http://blogs.msdn.com/b/brian_jones/archive/2005/06/27/433152.aspx)

<http://home.fnal.gov/~stoughto/build/graphviz-2.22.2/windows/cmd/gvedit/GVedit.html>

- <http://pdcurses.sourceforge.net/> (may be used to implement arrow key menu control)
- [http://www.mathworks.com/help/matlab/creating\\_guis/writing-code-for-callbacks.html](http://www.mathworks.com/help/matlab/creating_guis/writing-code-for-callbacks.html)
- [http://www.mathworks.com/help/matlab/ref/uicontrol\\_props.html -](http://www.mathworks.com/help/matlab/ref/uicontrol_props.html#bqxoipv
) bqxoipv
- <http://www.mathworks.com/videos/creating-a-gui-with-guide-68979.html>

<http://www.mathworks.com/discovery/gallery.html>